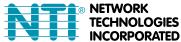

# E-4GU-1/3/5/6 USB MODEM INSTALLATION

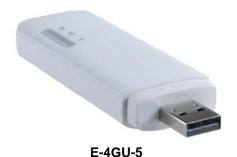

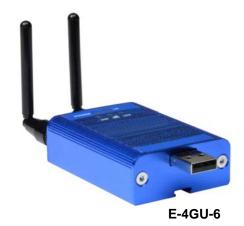

(Product appearance may vary)

The E-4GU-x Modem is used to enable SMS alert messages to be sent from an ENVIROMUX Enterprise Environment Monitoring System (SYSTEM) to any user's cell phone or device capable of receiving SMS messages. Before connecting the modem to the SYSTEM, a GSM SIM card configured for SMS messaging must be installed to the modem following instructions from the modem manufacturer. If the ENVIROMUX 3G/4G Data Transfer features are going to be used (E-xD SYSTEM models only), the SIM card must also be configured to support this instead of **or** in addition to SMS messaging (see page 5).

To use E-4GU-1 and E-4GU-5 the E-2D/5D/16D must be running firmware version 4.21 or newer.

The E-4GU-1 modems accept the mini SIM card and the micro SIM card (when used with micro-to-mini SIM card adapter-acquired from SIM card provider). It is compatible with the E-xD.

The E-4GU-3 modems accept the mini SIM card and the micro SIM card (when used with micro-to-mini SIM card adapter-acquired from SIM card provider). It is compatible with the E-xD and E-MINI-LXO.

The E-4GU-5 modern accepts the mini SIM card and is only compatible with the E-xD. It is not compatible with the E-MINI-LXO.

The E-4GU-6 modem accepts the micro SIM card and is only compatible with the E-xD (firmware version 4.4 or newer). It is not compatible with the E-MINI-LXO.

#### Cell phone SIM cards

A SIM card or *Subscriber Identity Module* is a portable memory chip used in some models of cellular telephones. It can be thought of as a mini hard disk that automatically activates the phone (or in this case the GSM modem) into which it is inserted. SIM cards are available in four standard sizes. The first is the size of a credit card (85.60 mm x 53.98 mm x 0.76 mm). The next, more popular miniature-version ("mini") has a width of 25 mm, a height of 15 mm, and a thickness of 0.76 mm. The third, "micro" version measures 15 mm x 12 mm x 0.76 mm, and lastly the "nano" measures 12.3 mm x 8.8 mm x 0.67 mm.

Some cellular service providers use SIM cards. Verify with your service provider that their SIM card will work with a 4G GSM type modems before purchasing their SIM card. See charts on last page for SIM card compatibility.

Note: Make sure the SIM card is for GSM communication (not CDMA), configured to send SMS messages, and that it is not locked (some SIM cards are "locked" to search for a specific IMEI number of the phone to operate).

With the SIM card installed, plug the modem into an available USB Type A port on the SYSTEM.

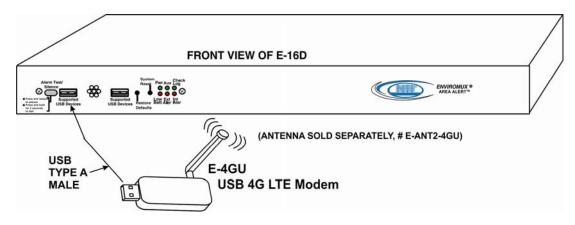

Once installed, the SYSTEM will sense the modem and provide status information on the "Enterprise Configuration" page in the web browser.

When a modem is present, the type, status, IMEI number, and signal strength will be displayed. The modem will work with a signal strength between -111dBm (weak) and -51dBm (strong).

To send and receive SMS messages, be sure to enable SMS messaging in the configuration for each applicable sensor and for each user that will receive them. (Refer to your respective SYSTEM manual for configuration instruction.)

**Enterprise Configuration** 

### Enterprise Settings GSM Modem Status Modem Type: USB Modem 861737009799193 IMEI: Modem Status: Ready -93 dBm Signal Power: **SMS Format** Default Select the sms form Default Send Test SMS to All Users Plain Text PDU. **⊞ GSM Modem Error Alerts SMS Relay** To send non-English characters, the SMS Save format needs to be set to PDU mode. GSM Modem Status Modem Type: Not Available IMFI: Modem Status: Not Connected Signal Power: No Signal **SMS Format** Default Select the sms format Send Test SMS to All Users

### E-16DEL E01-M Humidity 1 Configuration (Type: Temperature/Humidity)

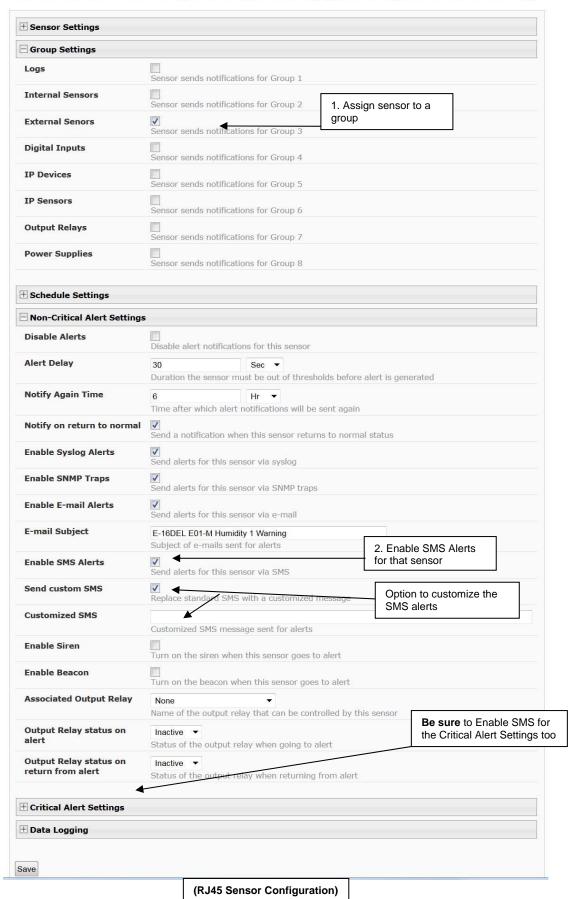

#### **Digital Input Configuration** Digital Input Settings Group Settings Sensor sends notifications for Group 1 Logs Sensor sends notifications for Group 2 **Internal Sensors External Senors** Sensor sends notifications for Group 3 1. Assign sensor to a **Digital Inputs** group Sensor sends notifications for Group 4 **IP Devices** Sensor sends notifications for Group 5 **IP Sensors** Sensor sends notifications for Group 6 **Output Relays** Sensor sends notifications for Group 7 **Power Supplies** Sensor sends notifications for Group 8 **⊞ Schedule Settings** Alert Settings Disable Alerts Disable alert notifications for this digital input **Alert Delay** Sec ▼ Duration the digital input must be out of normal status before alert is generated **Notify Again Time** Min 🔻 Time after which alert notifications will be sent again Notify on return to normal Send a notification when this digital input returns to normal status Auto acknowledge Automatically acknowledge alert when digital input returns to normal status Send alerts for this digital input via syslog **Enable Syslog Alerts Enable SNMP Traps** Send alerts for this digital input via SNMP traps ▼ Send alerts for this digital input via e-mail **Enable E-mail Alerts** E-mail Subject E-16DEL E01M Digital Input 7 Alert Subject of e-mails sent for alerts Select IP Camera Trendnet TV-IP562WI Select IP camera for image capture on alert Attach IP camera capture to e-mail Attach captured image from selected IP camera to alert e-mail Save image to USB Save captured image from selected IP camera to USB Flash **Enable SMS Alerts** 2. Enable SMS Alerts Send alerts for this digital inpu for the Digital Sensor Send custom SMS Replace standard SMS with a customized message **Customized SMS** Customized SMS message sent for alerts **Enable Siren** Turn on the siren when digital input goes to alert **Enable Beacon** Turn on the beacon when digital input goes to alert **Associated Output Relay** Name of the output relay that can be controlled by this digital input Output Relay status on Inactive alert Status of the output relay when going to alert

(Digital Input Sensor Configuration)

| Group Settings |                                         |                                                                 |
|----------------|-----------------------------------------|-----------------------------------------------------------------|
| Group 1        | User receives notifications for Group 1 | <ol> <li>Configure User to<br/>receive messages from</li> </ol> |
| Group 2        | User receives notifications for Group 2 | the group                                                       |
| Group 3        | User receives notifications for Group 3 |                                                                 |
| Group 4        | User receives notifications for Group 4 |                                                                 |
| Group 5        | User receives notifications for Group 5 |                                                                 |
| Group 6        | User receives notifications for Group 6 |                                                                 |
| Group 7        | User receives notifications for Group 7 |                                                                 |
| Group 8        | User receives notifications for Group 8 |                                                                 |

| E-mail Alerts          | User receives alerts via e-mail             |                                               |
|------------------------|---------------------------------------------|-----------------------------------------------|
| Brief E-mail           | User receives brief e-mail                  |                                               |
| E-mail Address         | E-mail address for the user                 |                                               |
| Sound Alerts           | Enable alert sounds when monitor            | oring on web page                             |
| Syslog Alerts          | User receives alerts via syslog             |                                               |
| Syslog Facility        | Local.0 ▼ Select the user's syslog facility |                                               |
| SNMP Traps             | User receives alerts via SNMP tra           | aps                                           |
| Syslog/SNMP IP Address | IP address where syslog message             | es/SNMP traps are sent for this use           |
| SMS Alerts             | User receives alerts via 5M5                | 4. Enable User to                             |
| SMS Number 1           | 220 EEE 1212                                | receive SMS<br>messages                       |
| SMS Number 2           | Phone number 2 where SMS ines               | ssagess are sent for this user                |
| SMS Number 3           | Phone number 3 where SMS me                 | 5. Enter phone number for user to receive SMS |
| SMS Number 4           |                                             | messages at                                   |
| SMS Number 4           | Phone number 4 where SMS mes                | •                                             |

(User Configuration)

### 3G/4G Data Support (E-4GU-1/3/6 and E-xD Models only)

#### 3G/4G Data Transfer And SMS Messaging

To use your USB modem for 3G/4G Data connection, your SIM card must be configured to support 3G/4G data connections and have either a **public or private** IP address. Make sure the account associated with the SIM card also has SMS messaging enabled if this feature will be used. With 3G/4G data connection support, the ENVIROMUX can be configured ("Enable 3G/4G Data" below) to send all alert messaging through the USB modem instead of requiring an Ethernet connection for these messages.

Note: When configured for 3G data transfer and SMS messaging only, no access to the ENVIROMUX will be possible through the modem.

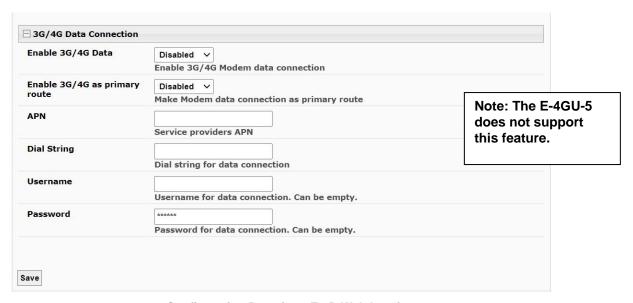

Configuration Page from E-xD Web Interface

(Administration->Network->3G/4G Data Connection)

#### 3G/4G Data Transfer, SMS Messaging, and Web Interface

To access the web interface through your USB modem, your SIM card must be configured to support 3G/4G data connections and have a **public** IP address. The ENVIROMUX can be configured ("Enable 3G/4G as primary route" above) to send all alert messaging through the USB modem instead of requiring an Ethernet connection for these messages. With a public IP address, you will also be able to access the web interface using the IP address of the SIM card for full control of the ENVIROMUX through the modem.

Make sure the account associated with the SIM card also has SMS messaging enabled if this feature will be used.

Contact your service provider to obtain a SIM card with the features you desire.

Note: If the 3G/4G Data connection is enabled as the primary internet connection, make sure that a reliable signal exists between the modem and service provider. Otherwise attempts made by the ENVIROMUX to communicate with devices on the network may be delayed and cause unnecessary alert messages.

#### **DDNS Settings**

If you are going to access the web interface of the ENVIROMUX through your USB modem, and your service provider does not support a fixed (static) IP address (only offers a dynamic IP address), then in order to reliably access the ENVIROMUX web interface through the modem, the ENVIROMUX DDNS support feature will need to be configured.

The ENVIROMUX supports DDNS services with many providers, for example No-IP, Dydns and FreeDNS. (See list of known providers below). Any provider compatible with inadyn daemon will work with the E-xD. For general information on inadyn go to <a href="https://github.com/troglobit/inadyn">https://github.com/troglobit/inadyn</a>.

Simply establish an account with a DDNS provider. Then, enable the support, enter a value in seconds (range is 30-764000) for the Update Period, enter the DDNS service provider and other required pieces of information indicated below.

The Update Period determines how often the ENVIROMUX will check with the DDNS provider to verify that it has the correct IP address associated with the DDNS hostname. If the IP address they have is different than that in the ENVIROMUX, the recorded IP address will be updated with the IP address in the ENVIROMUX.

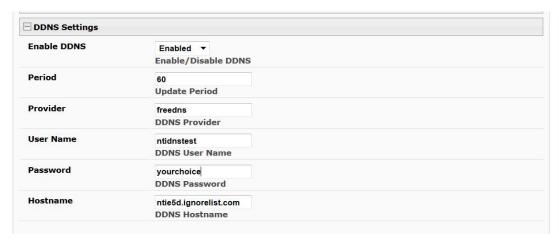

Configuration Page from E-xD Web Interface

(Administration->Network->DDNS Settings)

## **DNS Provider List**

| DDNS Provider      | Provider Name<br>To Use | DDNS Provider      | Provider Name<br>To Use |
|--------------------|-------------------------|--------------------|-------------------------|
| ChangelP           | changeip                | gira.de            | gira                    |
| OVH                | ovh                     | sitelutions.com    | sitelutions             |
| Strato             | strato                  | dnsomatic.com      | dnsomatic               |
| cloudxns           | cloudxns                | dynsip.org         | dynsip                  |
| ddnss.de           | ddnss.de                | no-ip.com          | no-ip                   |
| dhis               | dhis                    | 3322.org           | 3322                    |
| dnsexit            | dnsexit                 | he.net             | he                      |
| dtdns              | dtdns                   | spdyn.de           | spdyn                   |
| duckdns            | duckdns                 | nsupdate.info      | nsupdate                |
| duiadns            | duiadns                 | loopia.com         | loopia                  |
| dyndns.org         | dyndns                  | domains.google.com | domains.google          |
| dynv6.com          | dynv6                   | tzo.com            | tzo                     |
| easydns.com        | easydns                 | zerigo.com         | zerigo                  |
| freedns.afraid.org | freedns                 | zoneedit.com       | zoneedit                |
| freemyip.com       | freemyip                |                    |                         |

# Install SIM card in E-4GU-1/3 Modem

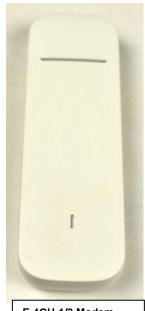

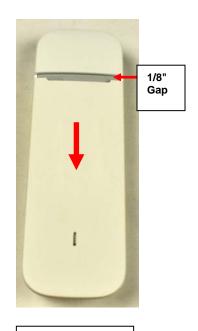

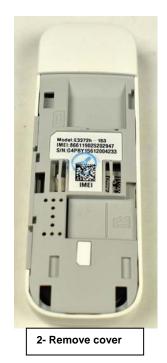

E-4GU-1/3 Modem

1- Slide cover down about 1/8"

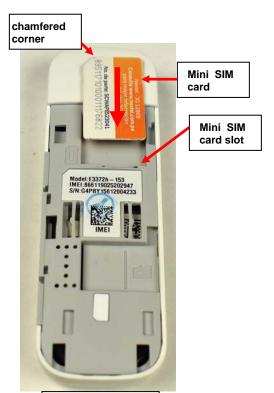

3- Set SIM card on

modem above

card slot. The chamfered corner

is at top left.

4- Slide SIM card into slot fully. (Card is fully in slot above)

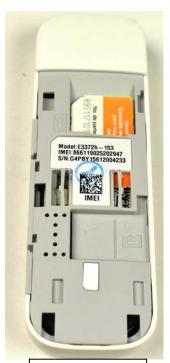

5 - Replace cover

## Install SIM card in E-4GU-5 Modem

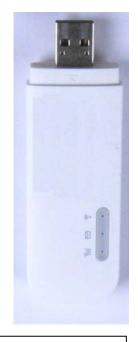

E-4GU-4 Modem

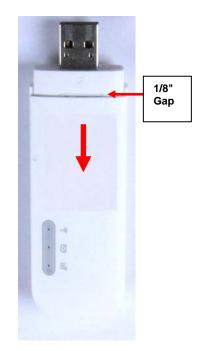

1- Slide cover down about 1/8"

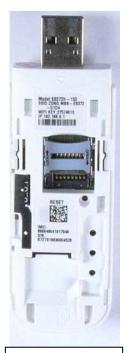

2- Remove cover

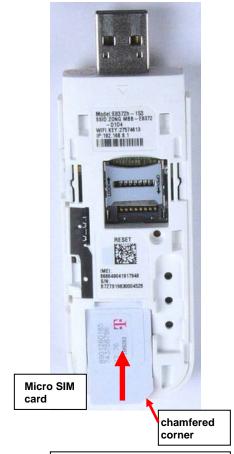

3- Approach modem with Micro SIM card . The chamfered corner is at bottom right.

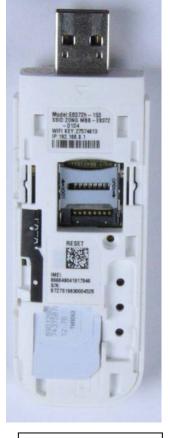

4- Slide SIM card into slot fully. (Card is fully in slot above)

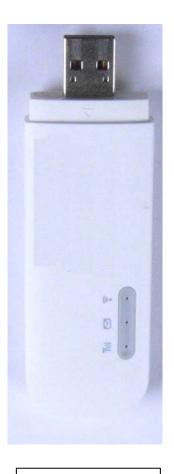

5 - Replace cover

## Install SIM card in E-4GU-6 Modem

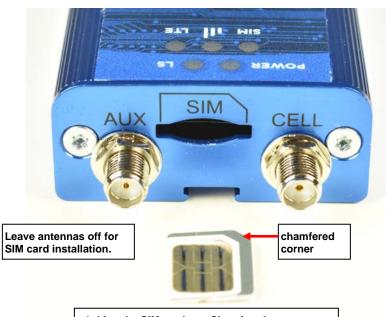

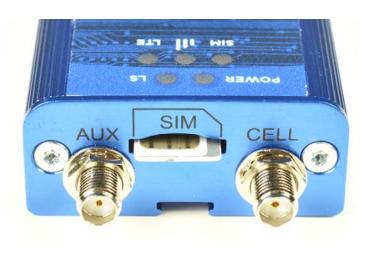

2- Insert card  $\underline{\text{straight}}$  into slot. NOT AT AN ANGLE.

1- Line the SIM card up. Chamfered corner to front right.

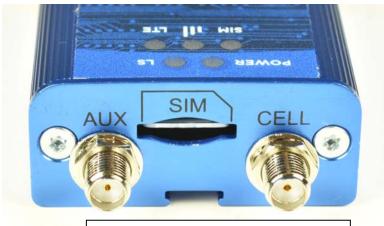

 $\mbox{3-}$  Insert card fully. The edge should be fully inside, as shown above.

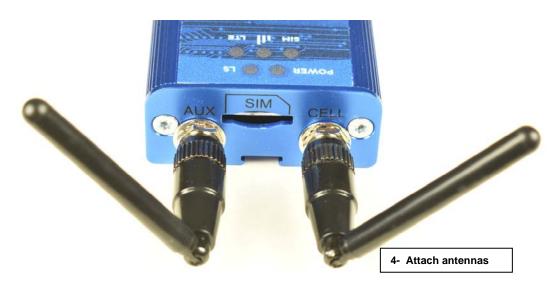

# E-4GU-6 Modem LEDs

The E-4GU-6 includes 5 LEDs to provide status information as per the chart below.

### Note:

- Slow is 1 second on 1 second off
- Fast is 200 milliseconds on 200 milliseconds off

| LED         | Status     | Description                                                                            |
|-------------|------------|----------------------------------------------------------------------------------------|
| Power       | On         | Device has power                                                                       |
|             | Off        | Device does not have power                                                             |
| Link Status | On         | Radio is not registered                                                                |
| (LS)        | Flash Slow | Registered                                                                             |
|             | Off        | Radio is turned off, in PSM mode, receiving a firmware update, or SIM is not inserted. |
| LTE         | On         | LTE                                                                                    |
|             | Flash Fast | 3G                                                                                     |
|             | Flash Slow | 2G                                                                                     |
|             | Off        | SIM not inserted or radio technology unknown                                           |
| SIM         | On         | Ready                                                                                  |
|             | Flash Slow | Other                                                                                  |
|             | Off        | SIM not inserted                                                                       |
| Signal      | On         | Excellent                                                                              |
| Strength    | Flash Fast | Good                                                                                   |
|             | Flash Slow | Fair                                                                                   |
|             | Off        | No signal or SIM not inserted                                                          |

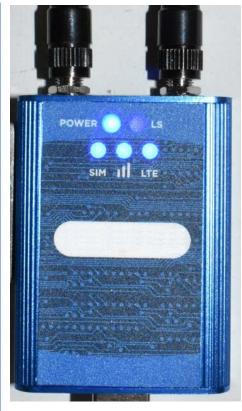

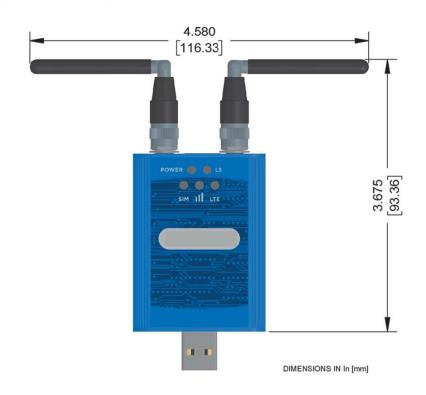

## **Specifications**

#### E-4GU-1/3

| Protocol Supported          | SMS                                                     |
|-----------------------------|---------------------------------------------------------|
| SIM Card supported          | Mini (25x15x0.76mm) and Micro (15x12x0.76mm)(w/Adapter) |
| Cellular Standard supported | 2G/3G/4G                                                |
| Connector                   | USB Type A Male                                         |
| External Antenna            | Two CRC-9 ports provided (antenna not included)         |
| Compatibility- E-4GU-1      | E-2D/5D/16D with firmware version 2.60 or newer and     |
| purchased before 11/14/22   | E-MINI-LXO with firmware version 3.2 or newer           |
| Compatibility- E-4GU-1      | E-2D/5D/16D with firmware version 4.21 or newer         |
| purchased after 11/14/22    |                                                         |
| Compatibility-E-4GU-3       | E-2D/5D/16D with firmware version 2.60 or newer and     |
|                             | E-MINI-LXO with firmware version 3.2 or newer           |
| Regulatory Approvals        | CE,RoHS (E-4GU-3 only)                                  |

#### **Effective 11/14/22**

|         | 4G LTE Bands  |                                                  |                                                              |                                         |
|---------|---------------|--------------------------------------------------|--------------------------------------------------------------|-----------------------------------------|
| NTI#    | Supported*    | 4G Frequencies Supported                         | 3G Support                                                   | 2G Support                              |
| E-4GU-1 | 1/2/4/5/7/28  | FDD 700/850/1700/1900/<br>2100/2600 MHz          | WCDMA(UMTS) DC-HSPA+/<br>HSPA+/HSPA/UMTS<br>850/1900/2100MHz | GSM/GPRS/EDGE<br>850/900/1800/1900 MHz  |
| E-4GU-3 | 1/3/7/8/28/40 | FDD 700/900/1800/2100/<br>2600 Mhz, TDD 2300 MHz | WCDMA(UMTS) DC-HSPA+/<br>HSPA+/ HSPA/UMTS 900/<br>2100MHz    | GSM/GPRS/EDGE 850/<br>900/1800/1900 MHz |

<sup>\*</sup>Check with your service provider to determine what band(s) must be supported by your modem for your area to determine what model is right for you.

Models purchased after 11/14/22 are compatible with E-2D/5D/16D operating firmware revision 4.21 or newer.

Models purchased before 11/14/22 are compatible with E-2D/5D/16D operating firmware revision 2.60 or newer and are compatible with the E-MINI-LXO with firmware revision 3.2 or newer.

For added connectivity, up to two E-ANT2-4GU external antennas (sold separately) can be attached to the E-4GU-1 or E-4GU-3 modems.

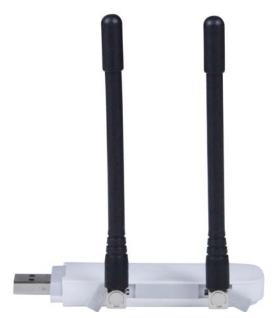

E-4GU-1/3 with E-ANT2-4GU attached

### E-4GU-5

| Protocol Supported        | SMS                                                     |
|---------------------------|---------------------------------------------------------|
| Network Protocol          | LTE, 4G                                                 |
| External Antenna          | Two CRC-9 ports provided (antenna not included)         |
| 4G Network Band supported | LTE:1/3/7/8/20                                          |
| 3G Network Band supported | UMTS: 900/ 2100MHz                                      |
| 2G Network Band supported | GSM: 850/900/1800/1900 MHz                              |
| SMS Modes                 | Text and PDU                                            |
| SIM Card supported        | Mini (25x15x0.76mm) and Micro (15x12x0.76mm)(w/Adapter) |
| USB Connector             | Type A Male Plug                                        |
| WiFi                      | Access Point for up to 10 WiFi users                    |
| Input Voltage             | 5VDC                                                    |
| Dimensions (WxDxH)        | 28x88x11>5mm (1.1x3.46x.45 In.) without Antennas        |
| Operating Temperature     | -10°C to 40°C (14°F to 104°F)                           |
| Storage Temperature       | -20°C to 70°C (-4°F to 158°F)                           |
| Humidity Range            | 5% to 95% R.H (Non-Condensing)                          |
| Compatibility             | E-2D/5D/16D with firmware Rev. 4.21 or newer            |
| Regulatory Approvals      | CE, RoHS                                                |

Note: When connected to the ENVIROMUX system, E-4GU-5 modem extends 3.07" from the edge of the case.

### E-4GU-6

| Protocol Supported          | SMS                                            |
|-----------------------------|------------------------------------------------|
| Security Supported          | SSL/TLS 1.2 or higher                          |
| SIM Card supported          | Micro (15x12x0.76mm)                           |
| Cellular Standard supported | 2G/3G/4G                                       |
| 4G Network Band supported   | LTE: 1/2/3/4/5/7/8/12/18/19/20/25/26/28        |
| 3G Network Band supported   | UMTS: 800/850/900/ 1700/1900/2100MHz           |
| 2G Network Band supported   | GSM: 850/900/1800/1900 MHz                     |
| Connector                   | USB Type A Male                                |
| External Antenna            | Two CRC-9 ports provided (antennas included)   |
| Compatibility               | E-2D/5D/16D with firmware version 4.4 or newer |
| Operating Temperature       | -40°C to +85°C                                 |
| Storage Temperature         | -40°F to +185°F (-40°C to +85°C)               |
| Relative Humidity           | 15% to 85% operating and storage               |
| Dimensions (WxDxH)          | 2.45" x 1.79" x 0.78" (6.22 x 4.54 x 1.98 cm)  |
| Regulatory Approvals        | CE,RoHS, TAA Compliant                         |
| Safety Approval             | UL, cUL, IEC 62368-1                           |